## AutoCAD Crack Free License Key Free For PC

**C** Download

**AutoCAD Crack Keygen Free Download For PC**

This is a guide for beginners learning to use the Windows or macOS version of AutoCAD Cracked Version. This guide was updated and improved for the 2020 release of AutoCAD. This guide is no substitute for extensive technical support from your AutoCAD training provider or AutoCAD technical support. All functions covered here should be familiar to a seasoned AutoCAD user, although, of course, many newer functions are also covered. If you have any problems using AutoCAD, you can post a question to Ask the Experts, which is a community of experienced AutoCAD users. The AutoCAD User's Forum also has many experienced users who can provide support to AutoCAD beginners. Before you begin, you'll need to install AutoCAD and download all the software tools you'll need to work with it. In this guide, when I refer to "AutoCAD," I mean "AutoCAD software" unless I specify otherwise. Download the AutoCAD trial software from the Autodesk website. On the Autodesk website, the AutoCAD trial download page contains download links to both 32-bit and 64-bit Windows or macOS versions. Install and Set Up AutoCAD To get started using AutoCAD, download and install the software. Before you begin using AutoCAD, you must first install and setup the software. These instructions cover both Windows and macOS versions. The software is stored in the installer file in the c:\autocad installation directory. 1. Download AutoCAD (or AutoCAD LT) from the Autodesk website. 2. Run the installer. 3. Install the software. Follow the instructions on-screen. 4. When the installation is finished, launch AutoCAD and follow the steps in the Help system (the Welcome screen) to initialize and start the software. 5. This may take several minutes, so be patient. 6. At the end of the initialization procedure, AutoCAD is ready to use. You can exit the Setup Wizard by clicking the Close button in the upper right corner. If you have Windows Vista or Windows 7, you can speed up the initialization procedure by downloading and installing the AutoCAD software on an existing hard drive or SSD. AutoCAD is ready to use. You are now ready to begin using

#### **AutoCAD Download [32|64bit]**

Microsoft Windows AutoCAD supports native Windows API automation, and is available as a native Windows application. All native Windows applications must use one of the Visual Studio.NET tools for native programming. AutoCAD 2012 and later can create native installer packages for both 32-bit and 64-bit Windows versions. AutoCAD native Windows packages include a 32-bit and a 64-bit version. The installer also contains setup files for Autodesk Exchange Apps. The native programming tools are Visual Studio 2010 and newer. Some of the

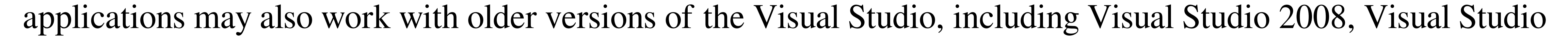

### 2005, Visual Studio.NET 2003 and Visual Studio.NET 2002. As of AutoCAD 2012 and 2015 the native Windows

### API functionality is no longer supported on non-32-bit Windows operating systems. File and folder manipulation

AutoCAD has several methods to manipulate files and folders: The File menu includes the following: Open... – Opens an existing file with the same name (not recommended for large files) Save... – Save the current file, the active drawing, or a copy to a new file with a new name Print... – Print the active drawing Page Setup... – Adjust the paper size, paper orientation, scaling and resolution, and other settings for the current drawing File Templates – Uses a template file (pre-defined settings) for new drawing files Save As... – Change the settings for a new file, including the name, user name, location and format New Drawing... – Open a new drawing file with the default settings New Drawing Template – Open a new drawing file with the default settings The Edit menu includes the following: Copy – Copy a range of cells from one cell to another Paste – Paste a range of cells from one cell to another Clear – Erases all information in the current cell Find – Find a cell by an exact match or by one or more characters Find All – Find all cells in the current drawing Find Next – Find the next occurrence of the current text string Find Previous – Find the previous occurrence of the current text string Revert – Reverts a cell or range to its original state Set Parent – Set the parent cell of a cell Select All – Selects all cells Select Next – Selects the next cell Select Previous – Selects the previous cell The Folders menu includes the following: New Folder – Op a1d647c40b

Open the Autodesk 360 cloud portal and log in to your account. On the top navigation bar, click "Open the Autocad Keygen" After clicking it, a window with the below parameters will appear. Generate the key to download Autocad for free Step1: Fill up the form with your desired details, like your platform, country, username and your mobile/landline. Fill up the form with your desired details, like your platform, country, username and your mobile/landline. Select the license you want to download and click on "Generate" In the next page, you will find a link for downloading the product key. Click on the link and the key will be generated automatically. The key will be generated and the download button will appear automatically. Click on the download button to download the key. Close the Autocad window and open Autodesk 360 portal again. Click on "Open the Autocad Keygen" again and click on "Generate". In the next page, you will find a link for downloading the product key. Click on the link and the key will be generated automatically. The key will be generated and the download button will appear automatically. Click on the download button to download the key. Close the Autocad window and open Autodesk 360 portal again. Select "Generate an offline license key" to generate offline license key. In the next page, you will find a link for downloading the key. Click on the link and the key will be generated automatically. Click on the download button to download the key. Close the Autocad window and open Autodesk 360 portal again. Select "Generate an offline license key" to generate the offline license key. Click on the download button to download the

# key. Close the Autocad window and open Autodesk 360 portal again. Select "Generate an offline license key" to generate the offline license key. Click on the download button to download the key. Close the Autocad window and open Autodesk 360 portal again. Select "Generate an offline license key" to generate the offline license key. Click on the download button to download the key. Close the Autocad window and open Autodesk 360 portal again. Select "Gener

**What's New In AutoCAD?**

Organize and re-use content in a new way. Organize your drawings, drawings views, or groups into hierarchies for increased efficiency. You can now include drawings, drawings views, or groups from any directory. (video: 1:24 min.) Completely change the way you work by synchronizing drawing views and tools with any rendering. Enable AutoCAD to render and synchronize with any other 3D application or 3D tool. (video: 1:46 min.) Find the right place in your drawings with an improved search. Access search features and symbol collections. (video: 1:24 min.) New drawing tools: Innovate workflows by adding 3D objects or conditional formatting to your drawing. Drag 3D objects, advanced objects, or conditional formatting to any two-dimensional drawing view and watch it instantly appear in 3D. (video: 1:24 min.) Start drawing with a pair of compatible right and left grips that together create a full-featured 3D pen. Choose from a wide variety of pen types, pressure sensitivity, colors, and sizes. (video: 1:30 min.) Customize your annotation keyboard shortcuts in any way. Add new hotkeys for your own custom commands. (video: 1:23 min.) Rediscover your drawings with new drawing views. Append the Documents Panel in the ribbon

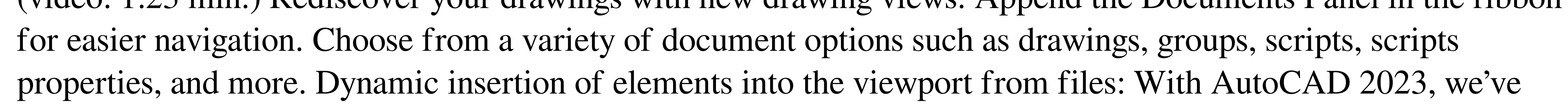

completely changed the way we insert drawings, and with your help we've extended the types of documents you can insert into your drawings. Insert static or dynamic drawings with either standard or custom file formats such as CAD, PDF, TIFF, and more. Create unlimited new documents and insert them into any drawing. Add an unlimited number of drawing views to any drawing, and dynamically insert new drawings and drawings views into existing drawings. Use custom file formats to insert drawings and drawings views into a drawing. (video: 1:48 min.) A dynamic documents panel: When you insert a document into a drawing, you have two choices – it can be added to a viewport, or it can be added to a new drawing. With the dynamic documents panel, you can add any

 $4/5$ 

A Microsoft account is required to play. Requires an Internet connection Requires the use of a modern web browser. Play on the web (desktop & mobile) for free, or access all of your favorite games on Xbox One. Play great games on Xbox One Xbox One allows you to play over 1,000 Xbox 360 and original Xbox games on Xbox One, including all original Xbox One games. That's a nearly two-fold increase in the number of

 $5/5$